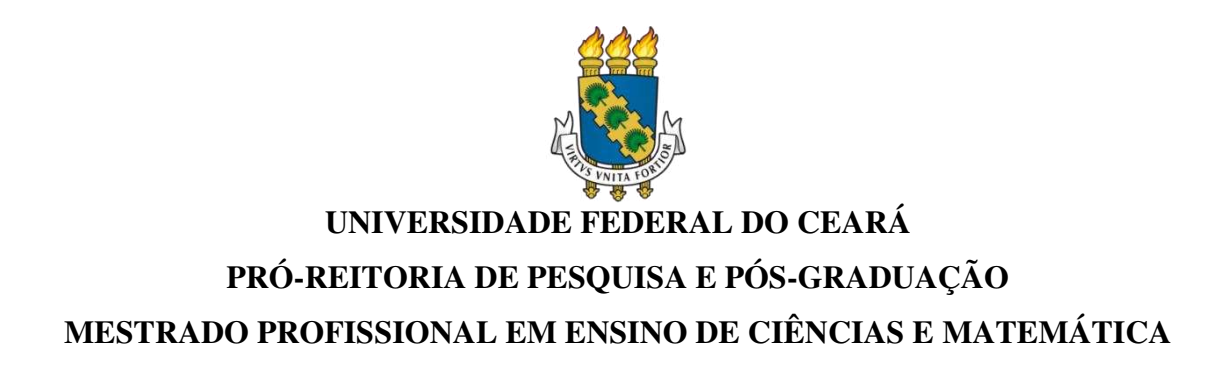

## **KÁTIA ROMILDA SILVA DO NASCIMENTO**

## **FORMAÇÃO CONTINUADA DE PROFESSORES EM ROBÓTICA EDUCACIONAL COM PRÁTICAS NO AMBIENTE TINKERCAD: UMA EXPERIÊNCIA MAKER**

**FORTALEZA 2024** 

### KÁTIA ROMILDA SILVA DO NASCIMENTO

## FORMAÇÃO CONTINUADA DE PROFESSORES EM ROBÓTICA EDUCACIONAL COM PRÁTICAS NO AMBIENTE TINKERCAD: UMA EXPERIÊNCIA MAKER

Produto Educacional submetido ao Programa de Pós-Graduação em Ensino de Ciências e Matemática da Universidade Federal do Ceará, como requisito parcial para obtenção do título de Mestre em Ensino de Ciências e Matemática. Área de concentração: Ensino de Ciências e Matemática.

Orientador: Prof. Dr. José Rogério Santana. Coorientador: Prof. Dr. Wagner Bandeira Andriola.

FORTALEZA 2024

#### KÁTIA ROMILDA SILVA DO NASCIMENTO

## FORMAÇÃO CONTINUADA DE PROFESSORES EM ROBÓTICA EDUCACIONAL COM PRÁTICAS NO AMBIENTE TINKERCAD: UMA EXPERIÊNCIA MAKER

Produto Educacional submetido ao Programa de Pós-Graduação em Ensino de Ciências e Matemática da Universidade Federal do Ceará, como requisito parcial para obtenção do título de Mestre em Ensino de Ciências e Matemática. Área de concentração: Ensino de Ciências e Matemática.

Aprovada em:18/01/2024.

#### BANCA EXAMINADORA

Prof. Dr. José Rogério Santana (Orientador) Universidade Federal do Ceará (UFC)

\_\_\_\_\_\_\_\_\_\_\_\_\_\_\_\_\_\_\_\_\_\_\_\_\_\_\_\_\_\_\_\_\_\_\_\_\_\_\_\_

Prof. Dr. Wagner Bandeira Andriola (Coorientador) Universidade Federal do Ceará (UFC)

\_\_\_\_\_\_\_\_\_\_\_\_\_\_\_\_\_\_\_\_\_\_\_\_\_\_\_\_\_\_\_\_\_\_\_\_\_\_\_\_\_

Profa. Dra. Maria José Costa dos Santos Soares Universidade Federal do Ceará (UFC)

\_\_\_\_\_\_\_\_\_\_\_\_\_\_\_\_\_\_\_\_\_\_\_\_\_\_\_\_\_\_\_\_\_\_\_\_\_\_\_\_\_

Prof. Dra. Ivoneide Pinheiro de Lima Universidade Estadual do Ceará (UECE)

\_\_\_\_\_\_\_\_\_\_\_\_\_\_\_\_\_\_\_\_\_\_\_\_\_\_\_\_\_\_\_\_\_\_\_\_\_\_\_\_\_

## **SUMÁRIO**

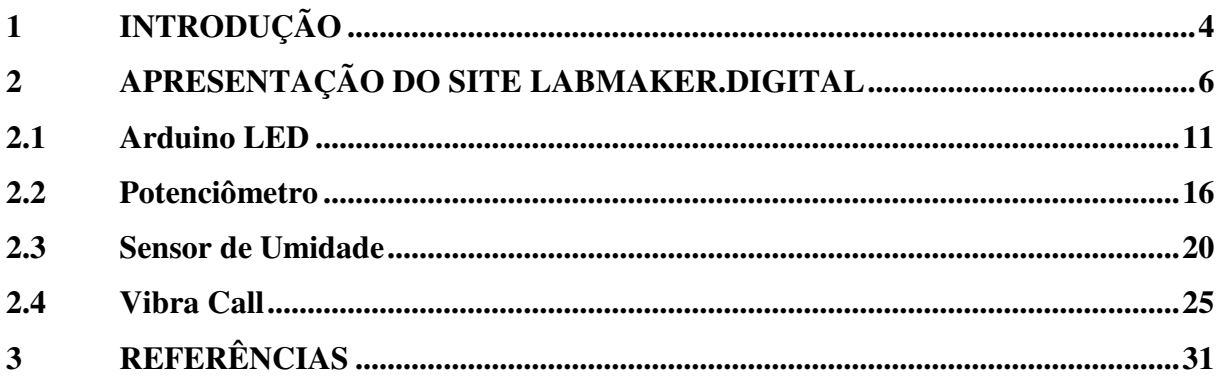

#### <span id="page-4-0"></span>**1 INTRODUÇÃO**

Em conformidade com o que orienta a Coordenação de Aperfeiçoamento de Pessoal de Nível Superior (CAPES), a criação de um Produto Educacional (PE) é requisito para a conclusão do Curso de Mestrado em Ensino de Ciências e Matemática (ENCIMA). Trata-se da elaboração de material didático produzido nos mestrados profissionais como o ENCIMA, que signifique uma alternativa prática para o problema que dá origem à pesquisa (BRASIL, 2016).

Desse modo, o PE desempenha um papel fundamental na consolidação e demonstração do conhecimento adquirido durante o programa de estudos. Trata-se de uma excelente oportunidade para o desenvolvimento das habilidades de pesquisa, pois envolve aplicação prática, além evidenciar as competências acadêmicas e contribuir para o conhecimento científico, através de um trabalho original.

Além disso, deve-se observar a natureza do mestrado profissional com o propósito de produzir material concreto para ser aplicado em oportunidades reais ensino, seja em espaços alternativos de aprendizagem ou em sala de aulas tradicionais, através de um manual, guia, ou (BRASIL, 2016; Moreira, 2004). Para que possa contribuir efetivamente com o ensino, o PE precisa estar conectado com as atuais diretrizes educacionais e, desse modo, com o contexto de uma sociedade tecnológica e em constante transformação.

Nascimento e Caetano (2018) afirmam que, embora os processos tecnológicos estejam arraigados na sociedade, é comum nos depararmos com instituições de ensino completamente desconectadas com uma cultura digital, consequência de fatores como a subutilização dos laboratórios de informática e fragilidades ao nível do perfil de competências tecnológicas dos professores.

Como Produto Educacional deste trabalho apresentamos um Curso Básico de Robótica Educacional utilizando o *Tinkercad*, para professores do Ensino Médio, disponibilizado no site https://labmaker.digital/#inicio. A teoria do Construcionismo de Seymour Papert foi a abordagem pedagógica adotada no Produto Educacional, bem como as concepções da cultura Maker. Dessa forma, ao acessar o curso no ambiente virtual, o participante é constantemente estimulado a construir seus próprios projetos, colocando a "mão na massa".

No contexto educacional, a cultura *maker* tira o aluno da passividade e o coloca no centro do ensino oportunizando o desenvolvimento do seu protagonismo juvenil. O jovem protagonista em seu processo de aprendizagem desenvolve consequentemente a habilidade de protagonismo social e passa a pensar soluções para os problemas da sociedade com base na sustentabilidade (FREIRE, 1996).

O objetivo geral do curso é adquirir conhecimentos básicos de Robótica Educacional com práticas no *Tinkercad* para aplicação em projetos educacionais de robótica, em uma perspectiva Maker.

Como objetivos específicos, temos:

1. Conhecer pressupostos teóricos da Cultura Maker, Robótica Educacional e suas aplicações práticas;

- 2. Conhecer a plataforma *Tinkercad* e suas funcionalidades;
- 3. Desenvolver habilidades de programação para controlar circuitos criados no *Tinkercad*;
- 4. Aplicar os conhecimentos adquiridos em projetos educacionais de robótica.

Para tanto, o curso está organizado em três partes: a primeira, introdutória; a segunda, com aulas práticas; e, a terceira parte, é a elaboração de projetos autorais.

#### <span id="page-6-0"></span>**2 APRESENTAÇÃO DO SITE LABMAKER.DIGITAL**

O site labmaker.digital, que foi desenvolvido pela equipe de apoio à este estudo sob a orientação de sua pesquisadora, hospeda o Produto Educacional fruto da pesquisa *'Formação Continuada de Professores em Robótica Educacional com práticas no ambiente Tinkercad: uma experiência Maker'.*

A seguir, apresenta-se a estrutura da página, além de uma síntese do material que a compõe.

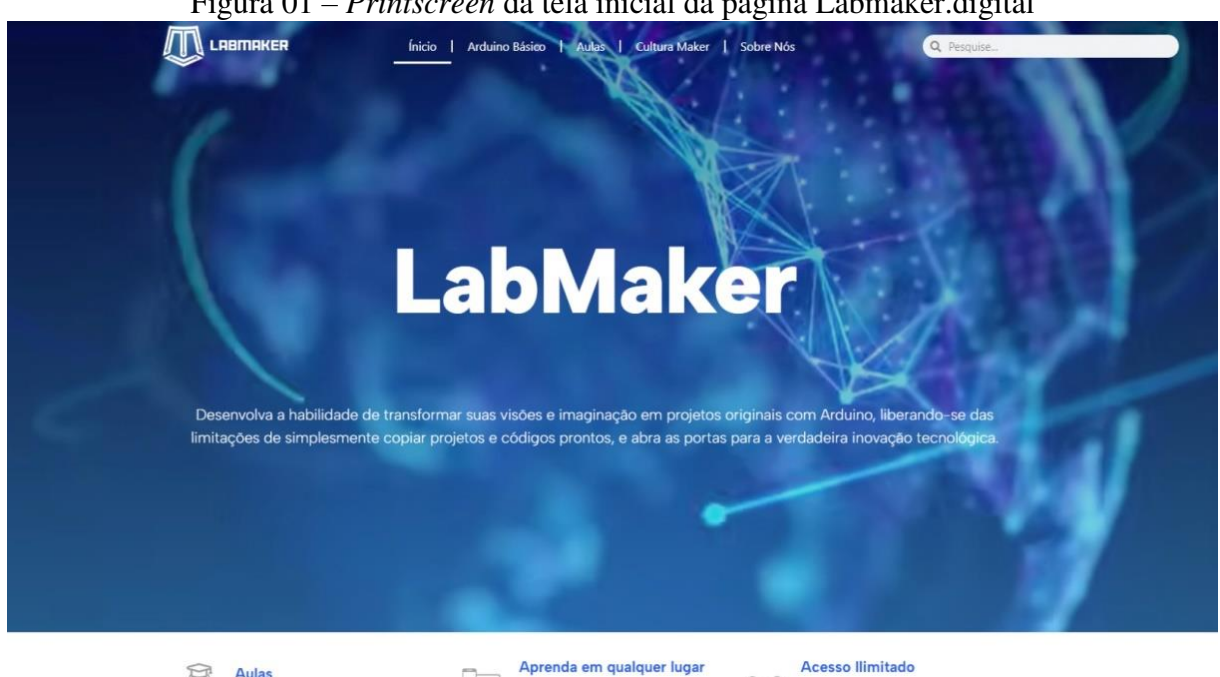

Figura 01 – *Printscreen* da tela inicial da página Labmaker.digital

Fonte: https://labmaker.digital/

A Figura 18 apresenta a primeira página do site, "Início". Nessa parte visualizamos sua finalidade no item do *Menu* "O que é o Labmaker", além de sua caracterização geral.

A parte introdutória do curso envolve informações primordiais sobre a cultura *Maker*, Robótica Educacional e a ferramenta *Tinkercad*. Além disso, apresentamos a proposta do curso e seus objetivos, através dos itens do *Menu* "O que é Cultura *maker*?", "Conheça mais sobre o básico do Arduino" e "O que é o *Tinkercad*". Em cada item, no botão "Ver mais" é possível aprofundar-se e conhecer os pressupostos teóricos do tema.

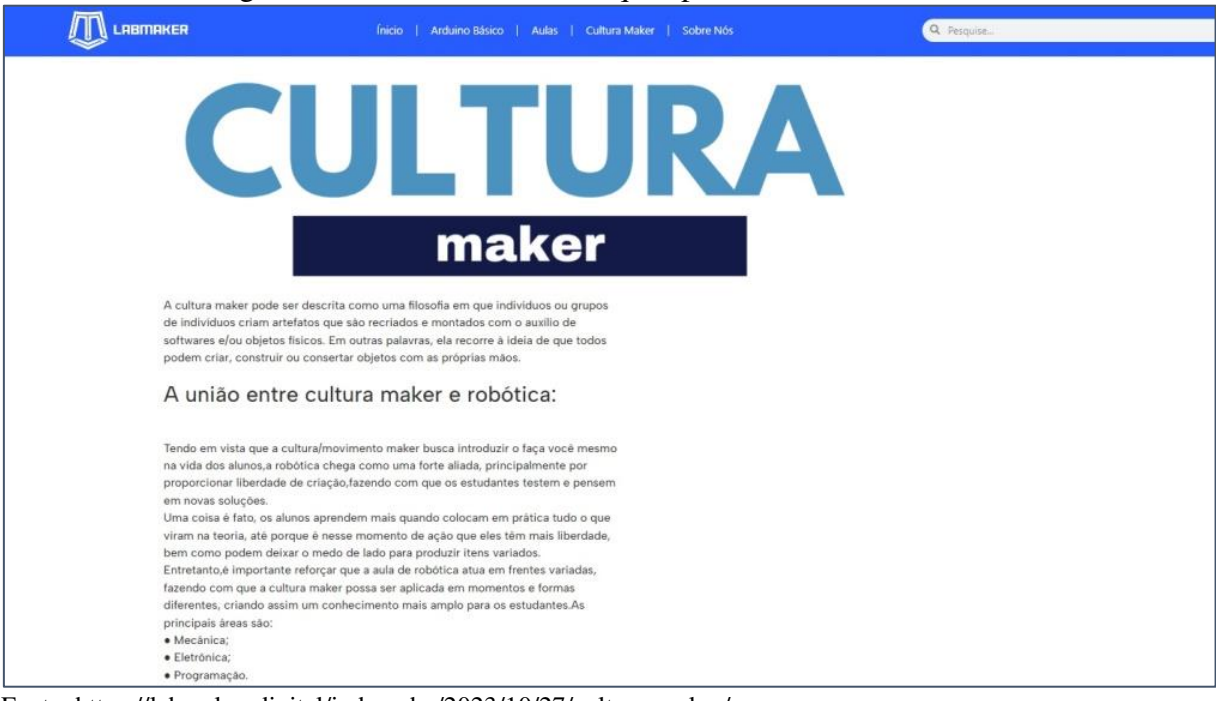

#### Figura 02 - *Printscreen* da tela que apresenta a cultura *Maker*

Fonte: https://labmaker.digital/index.php/2023/10/27/cultura-maker/

#### Figura 03 – *Printscreen* da tela com orientação sobre aplicação *Maker* em sala de aula

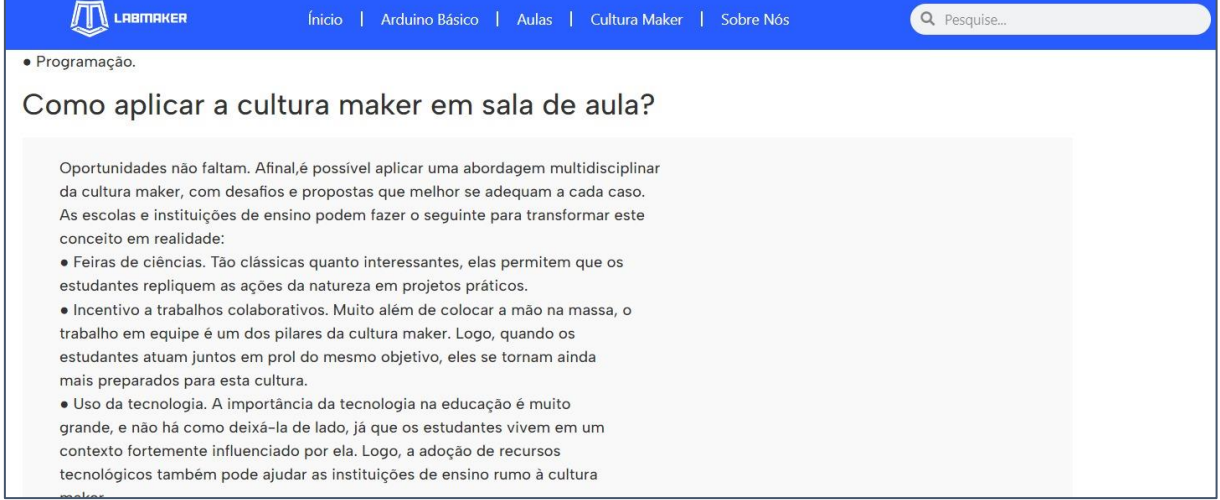

Fonte: https://labmaker.digital/index.php/2023/10/27/cultura-maker/

#### Figura 04 – *Printscreen* da tela sobre a importância da cultura *Maker* para a Educação.

| LABMAKER                         | Ínicio<br>Arduino Básico<br>Aulas   Cultura Maker<br>Sobre Nós                                                                                                    | Q Pesquise |
|----------------------------------|----------------------------------------------------------------------------------------------------|------------|
|                                  | tecnológicos também pode ajudar as instituições de ensino rumo à cultura                                                                                                   |            |
| maker.                           |                                                                                                    |            |
|                                  | Como ela se aplica à educação?                                                                                                    |            |
|                                  | A implementação da Cultura Maker nas instituições de ensino é uma tarefa que                                                                                               |            |
|                                  | deve ser feita de maneira estratégica.E preciso ter um olhar atento para adotar essa                                                                                       |            |
|                                  | cultura no ambiente de aprendizagem. As escolas, por exemplo, devem preparar os                                                                                            |            |
|                                  | educadores para aperfeicoarem suas práticas.Como vimos,a Cultura Maker é um                                                                                                |            |
|                                  | movimento que surgiu para incentivar a criação, ofazer e o ato de descobrir coisas                                                                                         |            |
|                                  | novas em grupo, compartilhando experiências. A vantagem é que os educadores                                                                                                |            |
|                                  | podem encontrar tarefas simples que se adaptam perfeitamente à realidade da                                                                                                |            |
| instituição e dos estudantes.    |                                                                                                    |            |
|                                  | Qual é a importância da Cultura Maker para a Educação:                                                                                                    |            |
|                                  | A Cultura Maker estimula o desenvolvimento de diversas habilidades e                                                                                                    |            |
|                                  | competências, pois incentiva a imaginação, a invenção e a recriação. O Maker                                                                                               |            |
|                                  | exercita a colaboração, a investigação e o reconhecimento de problemas do mundo                                                                                            |            |
|                                  | real.Desse modo, nas experiências Maker,o estudante interage com                                                                                                    |            |
|                                  | professores, com as pessoas que compõem o espaço escolar, com os                                                                                                    |            |
|                                  | ambientes, com seus pares e com os objetos. Afinal, acertando, errando e                                                                                                   |            |
|                                  | aprendendo com os erros, o pesquisador constrói redes de saberes e compartilha                                                                                             |            |
|                                  | experiências. Além de todos esses benefícios, na cultura Maker, tudo o que é criado                                                                                        |            |
|                                  | pode ser replicado, multiplicado e recriado. O ensino democrático que garante um                                                                                           |            |
|                                  | trabalho consciente e sustentável. A Escola Viva pratica a sustentabilidade no seu                                                                                         |            |
|                                  | dia a dia.Afinal, a prática maker não deve ficar restrita ao Espaço Maker. Certamente,                                                                                     |            |
|                                  | o exercício da "mão na massa" pode explorar (e explora) outros espaços, circula por                                                                                        |            |
|                                  | outros saberes, favorecendo, dessa forma, a prática da interdisciplinaridade. Além da<br>produção de projetos autorais,o Maker aguça no estudante o olhar inovador, pois a |            |
|                                  | prática motiva nossos curiosos estudantes na busca de soluções criativas para                                                                                              |            |
| problemas inusitados e complexos |                                                                                                    |            |

Fonte: https://labmaker.digital/index.php/2023/10/27/cultura-maker/

As Figuras 02, 03 e 04 apresentam a cultura *Maker* e sua aplicação na Educação. A leitura inicial desse material é essencial para conhecer a abordagem e perceber sua aplicação durante as aulas práticas. Enfatiza-se a relevância do conhecimento e compreensão da abordagem por professores, através dos tópicos: "Como aplicar a cultura *Maker* em sala de aula?" e "Qual é a importância da Cultura *Maker* para a Educação?". O ambiente também oferece vídeos e referências para aprofundamento no tema.

Ainda na parte introdutória, foi relevante apresentar o Arduino, seus componentes e aplicações e noções básicas de robótica.

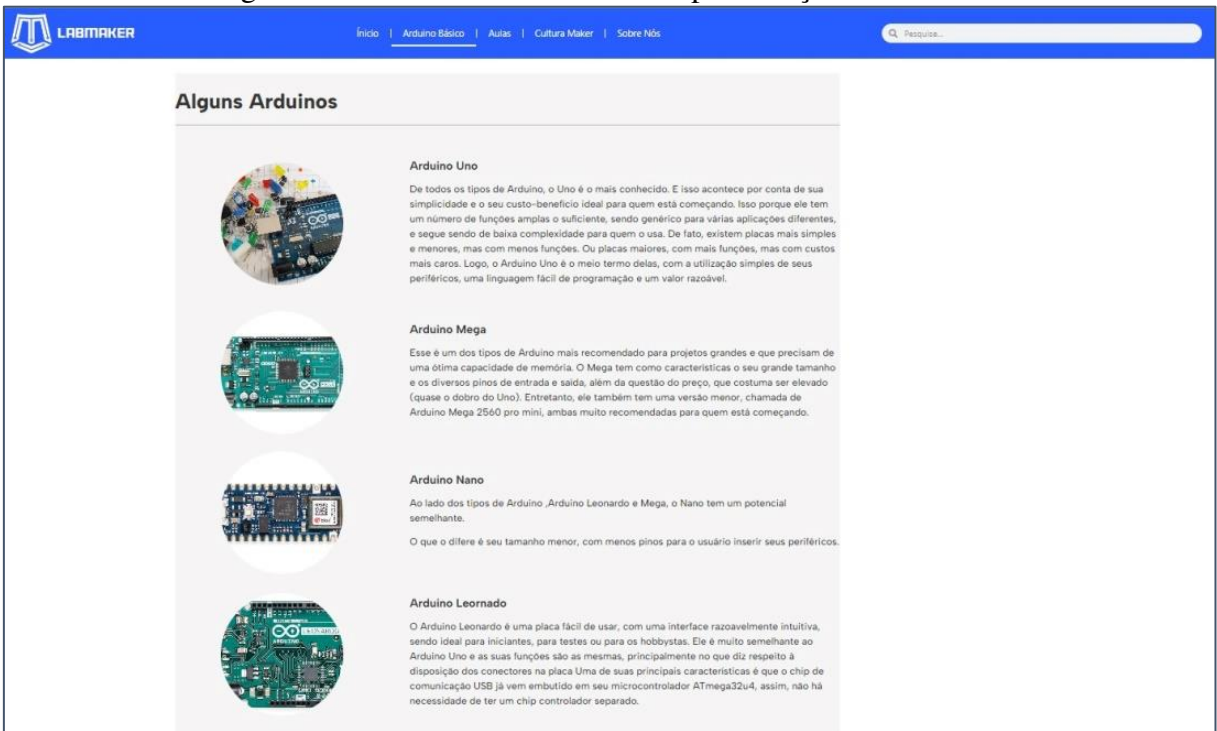

Figura 05 - *Printscreen* da tela com apresentação do Arduino

Fonte: https://labmaker.digital/index.php/2023/10/04/curso-arduino/

Nesse item do *Menu* é possível conhecer os componentes básicos: pinos de entrada/saída (I/O), conector de alimentação, protoboard, motor de vibração (pequeno vibra call), LED, resistores, potenciômetros e fios jumper. Além disso, há conceitos básicos e instruções sobre como usar pinos digitais, como ler valores analógicos usando os pinos analógicos e como utilizar a porta serial para enviar e receber dados.

Após a etapa introdutória, o curso caminha para as aulas práticas.

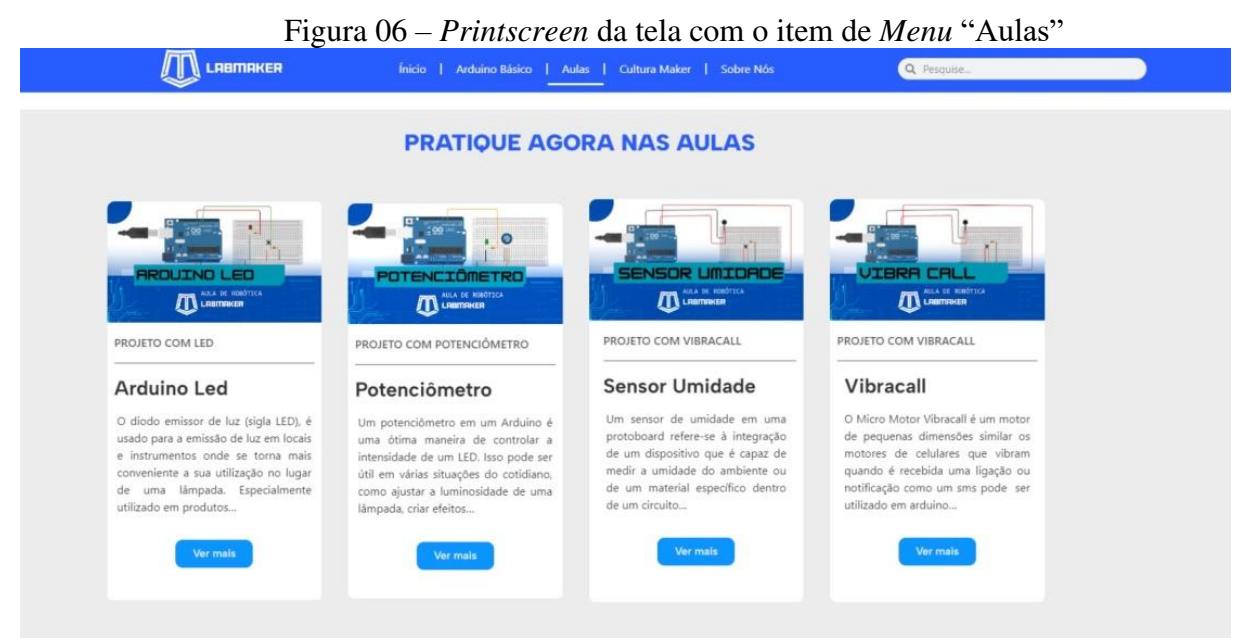

Fonte: https://labmaker.digital/#aulas

Conforme a Figura 06, no item "Aulas", encontramos quatro aulas para a criação de projetos de robótica, disponível no Apêndice E. São elas: Arduino LED, Potenciômetro, Sensor de Umidade e Vibracall. Todas as aulas foram estruturadas na seguinte sequência: a) Definição do projeto; b) materiais e suas funções; c) Agora, aprenda como fazer; d) Código; e e) Possíveis erros. Há, em todas as aulas, o botão "Pratique aqui!" que direciona o cursista para o *Tinkercad*.

É importante ressaltar que os quatro projetos apresentam, basicamente, o mesmo nível de complexidade, porém com a utilização de componentes variados, e o cursista tem a liberdade de escolher a sequência das aulas, ou seja, por qual projeto irá iniciar a prática.

A terceira etapa do curso é a elaboração dos projetos autorais. Ainda no botão "Pratique aqui!", que direciona o cursista para o ambiente *Tinkercad*, este poderá realizar seus próprios trabalhos e aplicar os conhecimentos adquiridos em projetos educacionais de robótica, tornando-se produtor de tecnologia, conforme os princípios da Cultura *Maker*.

O material apresenta enfoque interdisciplinar e poderá contribuir para o repertório didático de docentes que pretendam ampliar seus métodos com base no ensino contextualizado, dinâmico e atraente, e na aprendizagem significativa. Além disso, é acessível para estudantes, pesquisadores ou mesmo interessados no tema.

#### <span id="page-11-0"></span>**2.1 Arduino LED**

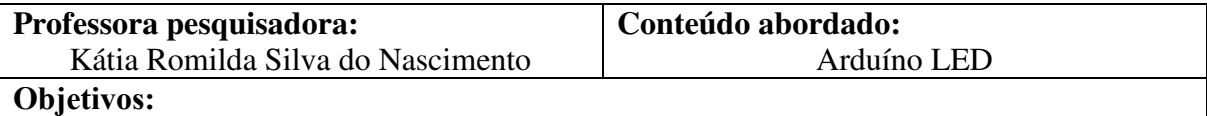

Compreender o funcionamento do LED, suas aplicações e programação.

## **DESCRIÇÃO DAS ATIVIDADES**

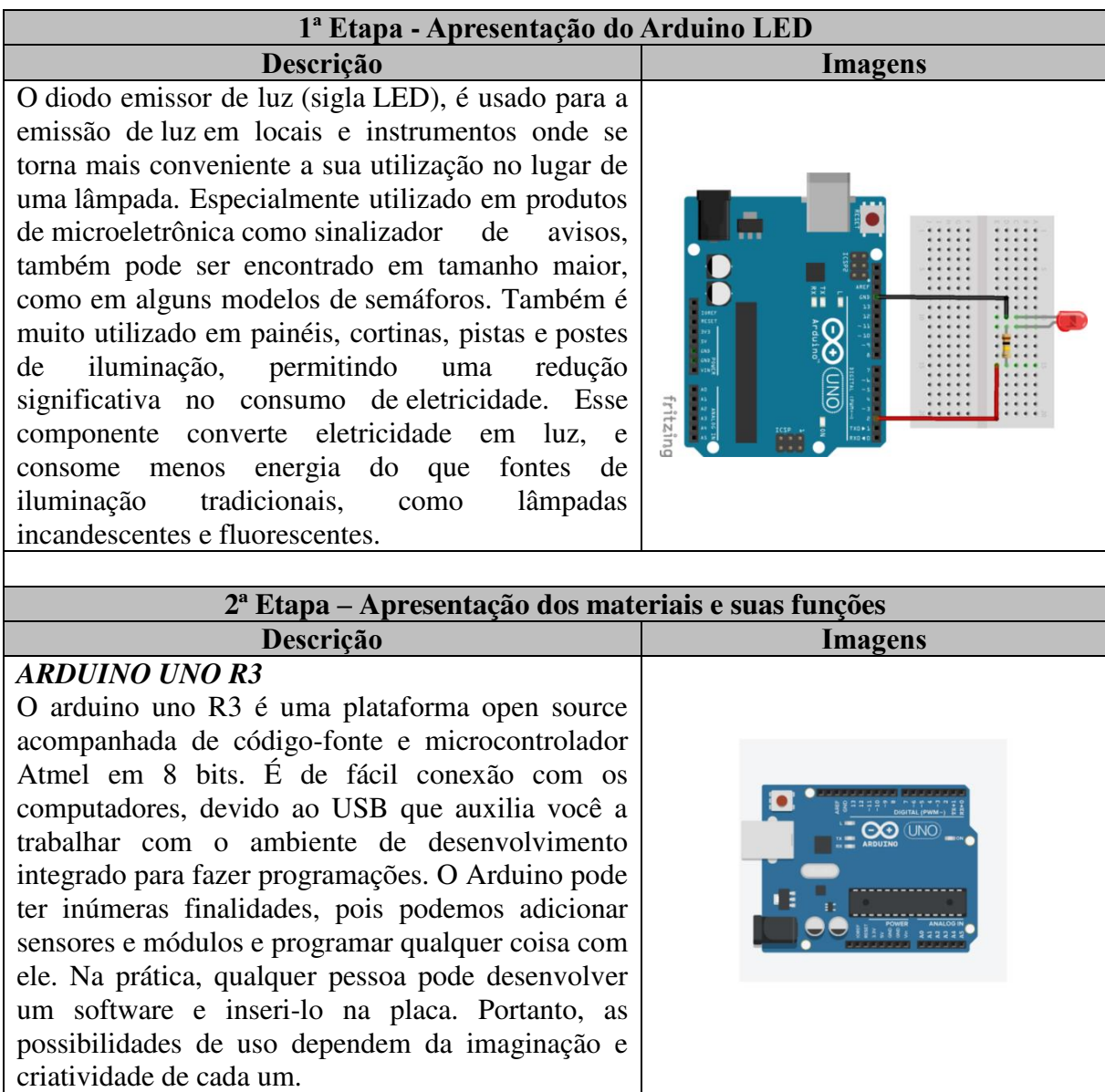

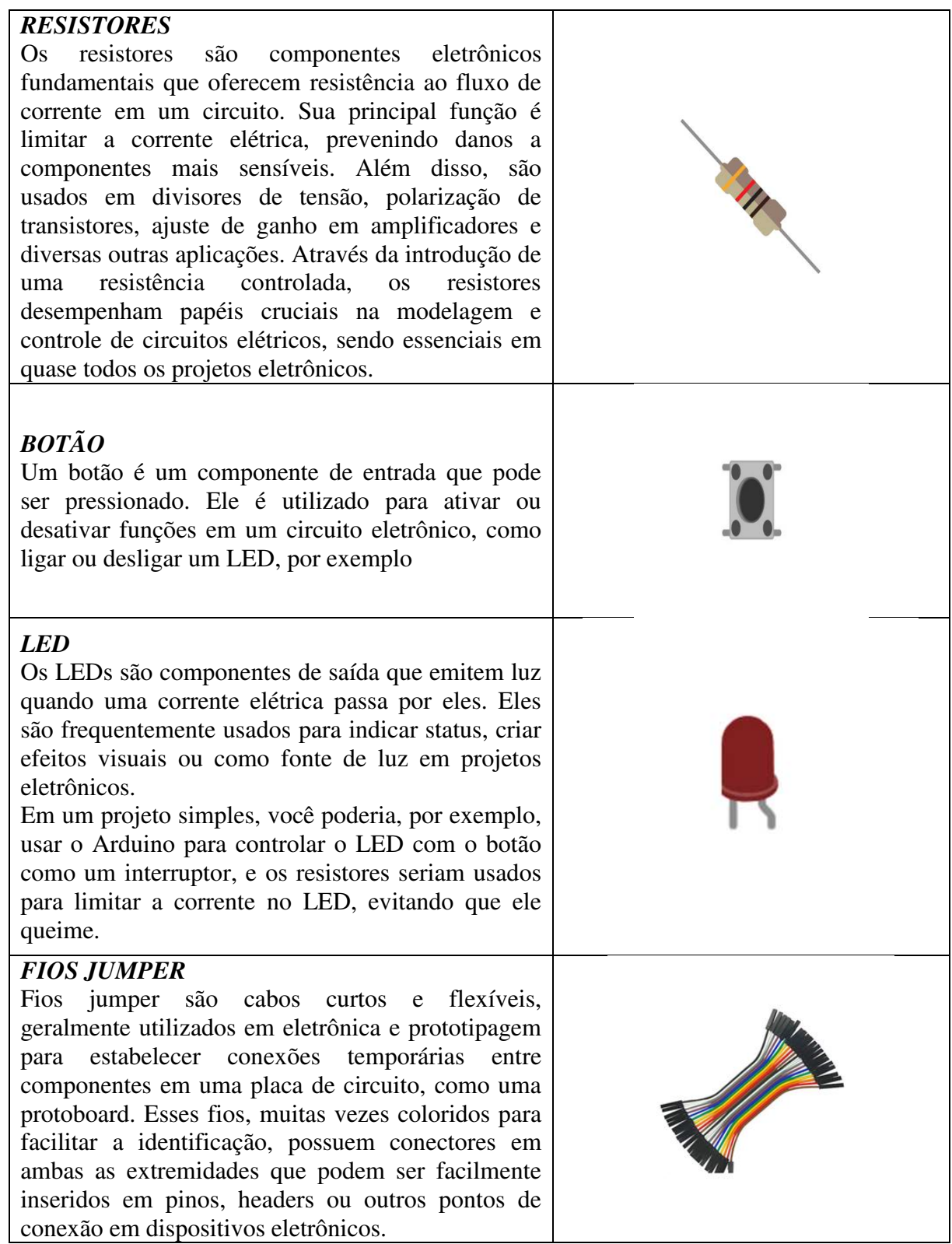

 $\overline{\phantom{a}}$ 

#### *PROTOBOARD* Protoboards, ou placas de prototipagem, são dispositivos essenciais em eletrônica para testar e desenvolver circuitos de forma temporária. Compostas por uma matriz de furos conectados eletricamente, essas placas permitem que os engenheiros e entusiastas conectem componentes eletrônicos sem a necessidade de solda. São úteis para criar e testar protótipos de circuitos antes da implementação definitiva. Os fios jumper são usados para estabelecer conexões entre os componentes. As protoboards facilitam a experimentação e a criação rápida de circuitos, sendo valiosas ferramentas no processo de design eletrônico.

::::::::::::::::::: ::::::::::::::::::::

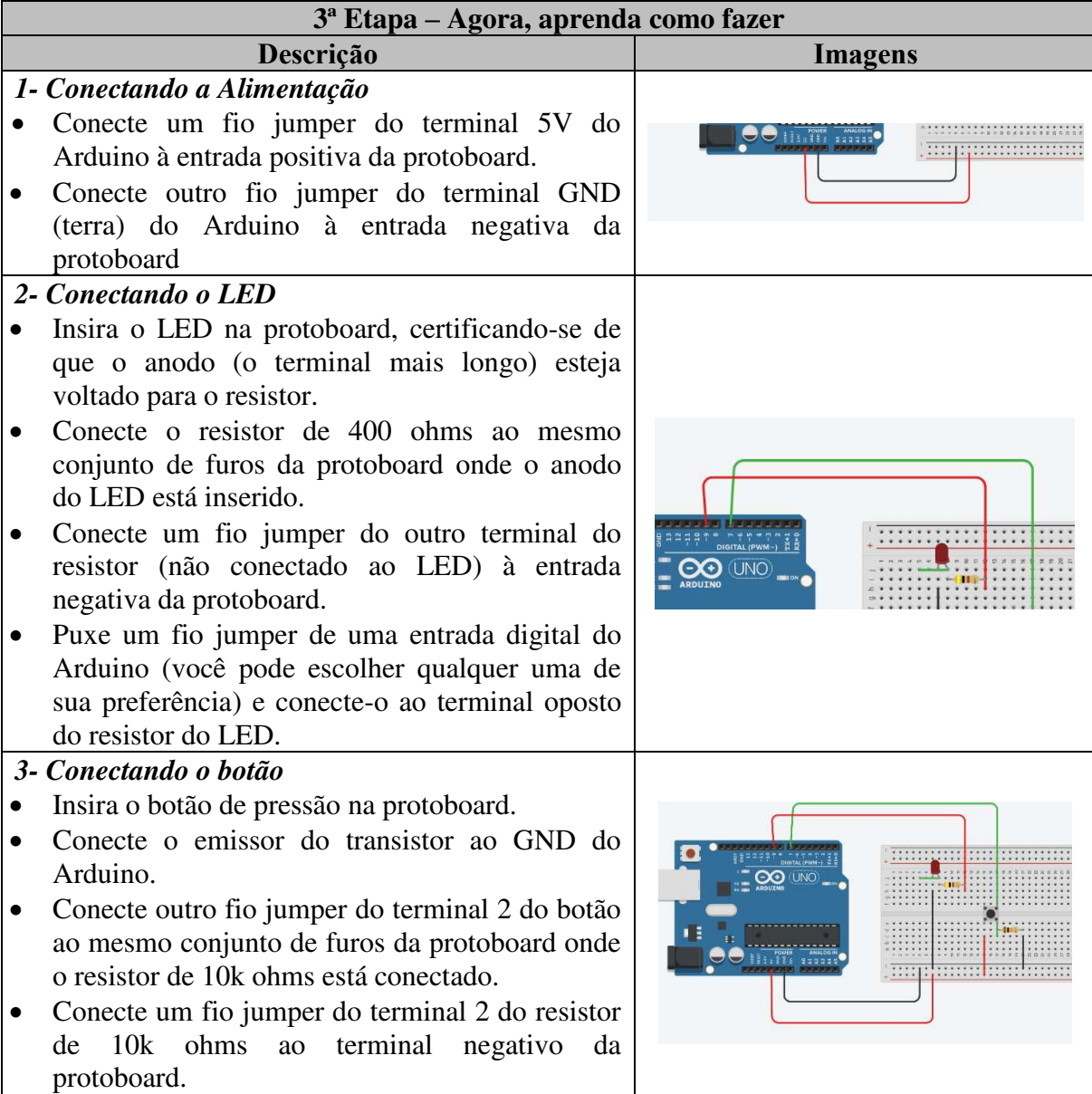

#### *4- Conectando o botão ao Arduino*

- Puxe um fio jumper de uma entrada digital do Arduino (a mesma ou outra de sua preferência) e conecte-o ao terminal 2 do botão.
- Puxe outro fio jumper de uma entrada digital do Arduino e conecte-o ao ponto onde o resistor de 10k ohms está conectado na protoboard.

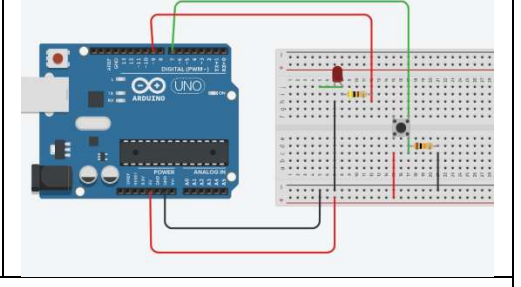

#### **4ª Etapa – Código Descrição**

*Apresentação do Código de Programação*

// Projeto - LED int ledPin  $= 9$ ; int buttonPin  $= 7$ ; int estadoButton  $= 0$ ; void setup() { pinMode(ledPin, OUTPUT); pinMode(buttonPin , INPUT); } void loop() { estadoButton = digitalRead(buttonPin); if (estadoButton ==  $HIGH$ ) { digitalWrite(ledPin, HIGH); delay(1000); } else { digitalWrite(ledPin, LOW); } }

#### **5ª Etapa – Possíveis erros**

#### **Descrição**

*Indicação de possíveis erros na construção do circuito*

Existem vários possíveis erros que podem ocorrer ao trabalhar com projetos LED no Arduino:

**1. Problema de conexão**: certifique-se de que todos os fios estejam corretamente conectados aos pinos corretos do Arduino e no led.

**2. Código com erro de sintaxe**: Erros de digitação ou de sintaxe no código podem causar falhas. Verifique cuidadosamente seu código em busca de erros e utilize as mensagens de erro do Arduino IDE para solucioná-los.

**3. Bibliotecas ausentes ou desatualizadas**: Se você estiver usando bibliotecas para seu projeto, verifique se elas então instaladas e atualizadas corretamente.

4. Na hora da checagem, apareceu alguma mensagem em vermelho? Verifique o código e caso não encontre o problema, copie e cole novamente o código na IDE Arduino e tente mais uma vez.

5. Verifique se os jumpers estão na mesma coluna dos terminais dos componentes, fazendo

assim a conexão.

6. Verifique se os jumpers então ligados corretamente nos pinos do Arduino.

7. Verifique se o LED não está conectado invertido, ou seja, terminal negativo no pino 11 e positivo no pino GND.

8. Verifique se o código carregou na placa através da IDE Arduino.

**9. Falhas mecânicas**: Verifique se não há problemas mecânicos com o led, como componentes soltos, fios quebrados ou conexão frouxa.

**10. Interferência eletromagnética**: Podem afetar os leds. Evite fontes de interferência próximas ao projeto.

Lembre-se que a depuração de projetos no Arduino pode ser um processo iterativo. Às vezes, é necessário dividir o projeto em partes menores e testar cada componente separadamente para indicar e resolver os problemas.

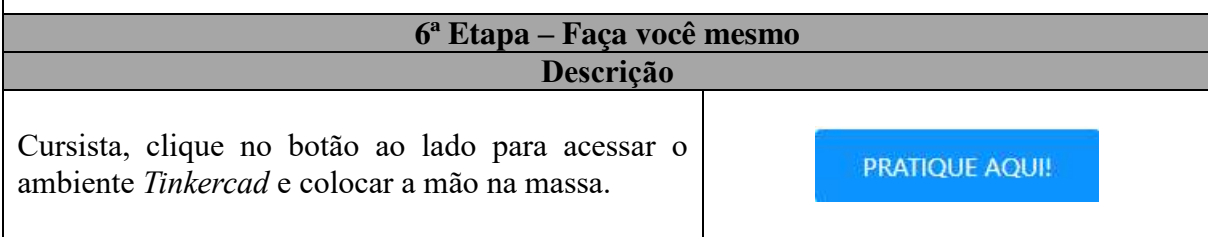

#### <span id="page-16-0"></span>**2.2 Potenciômetro**

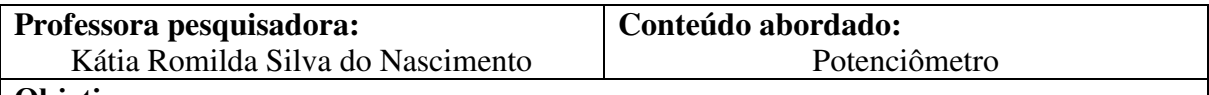

**Objetivos:**

Entender como controlar a intensidade de um LED utilizando o potenciômetro.

#### **DESCRIÇÃO DAS ATIVIDADES**

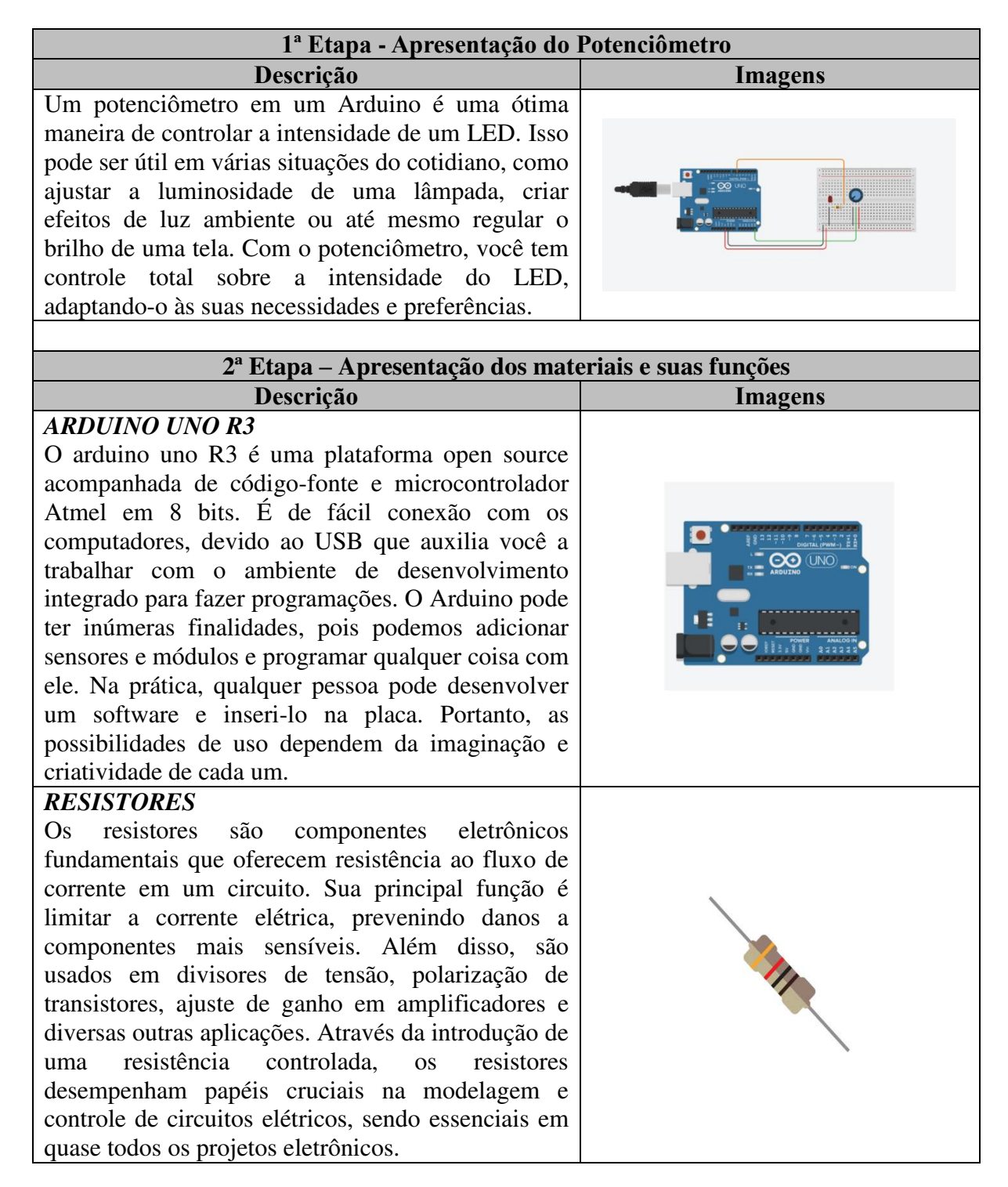

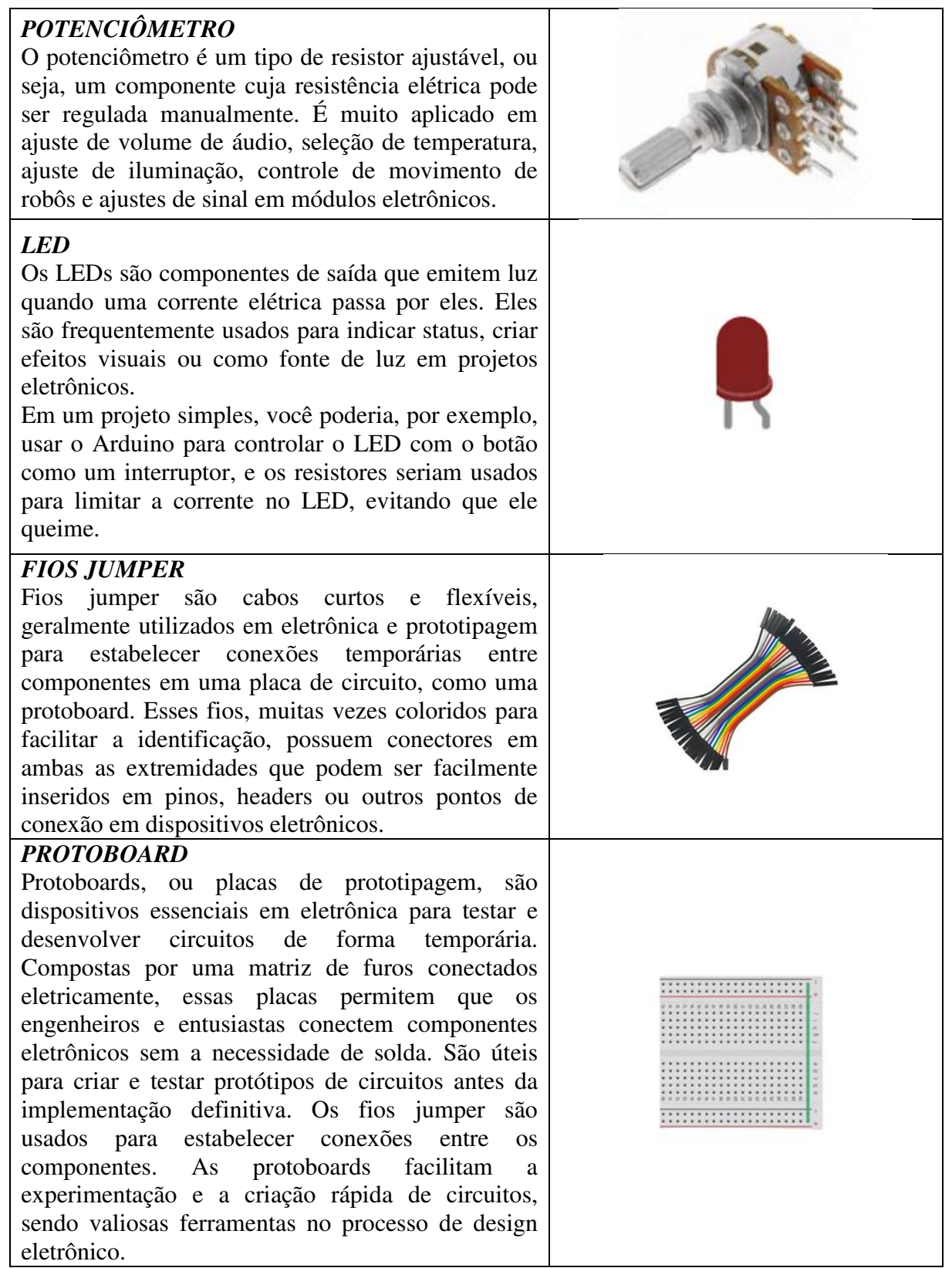

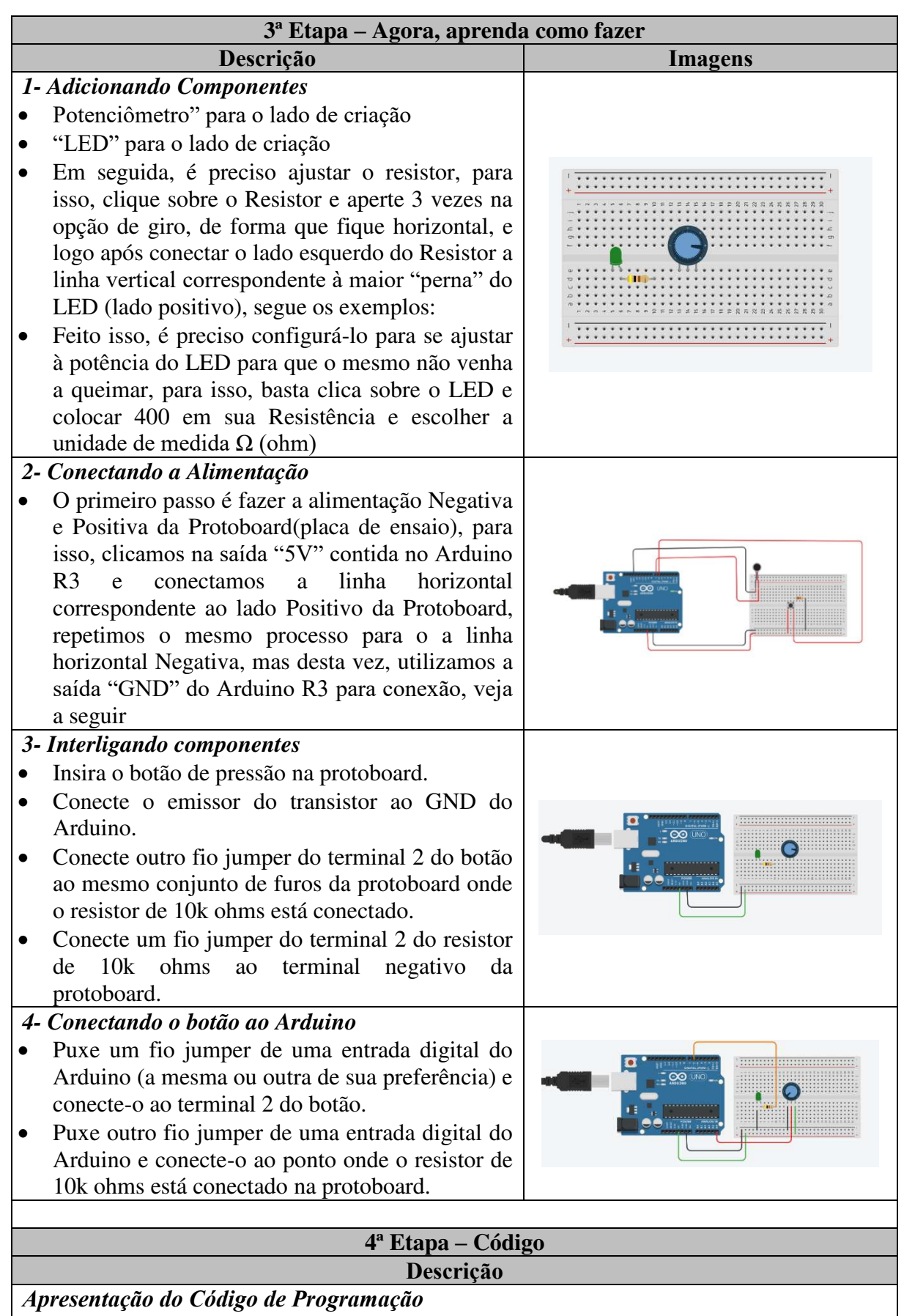

```
int ledPin = 6;
int potPin = A5:
int valorPot = 0:
int pwm = 0:
void setup() {
  pinMode(ledPin, OUTPUT);
  pinMode(potPin, INPUT);
  Serial.begin(9600);
}
void loop(){
 valorPot = analogRead(potPin); pwm = map(valorPot, 0, 1023, 0, 255);
  Serial.println(pwm);
  analogWrite(ledPin,pwm);
 delay(500);
}
```
## **5ª Etapa – Possíveis erros**

**Descrição**

*Indicação de possíveis erros na construção do circuito*

Existem vários possíveis erros que podem ocorrer ao trabalhar com projetos LED no Arduino:

**1. Problema de conexão**: certifique-se de que todos os fios estejam corretamente conectados aos pinos corretos do Arduino e no led.

**2. Código com erro de sintaxe**: Erros de digitação ou de sintaxe no código podem causar falhas. Verifique cuidadosamente seu código em busca de erros e utilize as mensagens de erro do Arduino IDE para solucioná-los.

**3. Bibliotecas ausentes ou desatualizadas**: Se você estiver usando bibliotecas para seu projeto, verifique se elas então instaladas e atualizadas corretamente.

4. Na hora da checagem, apareceu alguma mensagem em vermelho? Verifique o código e caso não encontre o problema, copie e cole novamente o código na IDE Arduino e tente mais uma vez.

5. Verifique se os jumpers estão na mesma coluna dos terminais dos componentes, fazendo assim a conexão.

6. Verifique se os jumpers então ligados corretamente nos pinos do Arduino.

7. Verifique se o LED não está conectado invertido, ou seja, terminal negativo no pino 11 e positivo no pino GND.

8. Verifique se o código carregou na placa através da IDE Arduino.

**9. Falhas mecânicas**: Verifique se não há problemas mecânicos com o led, como componentes soltos, fios quebrados ou conexão frouxa.

**10. Interferência eletromagnética**: Podem afetar os leds. Evite fontes de interferência próximas ao projeto.

Lembre-se que a depuração de projetos no Arduino pode ser um processo iterativo. Às vezes, é necessário dividir o projeto em partes menores e testar cada componente separadamente para indicar e resolver os problemas.

#### **6ª Etapa – Faça você mesmo Descrição**

Cursista, clique no botão ao lado para acessar o ambiente *Tinkercad* e colocar a mão na massa.

#### <span id="page-20-0"></span>**2.3 Sensor de Umidade**

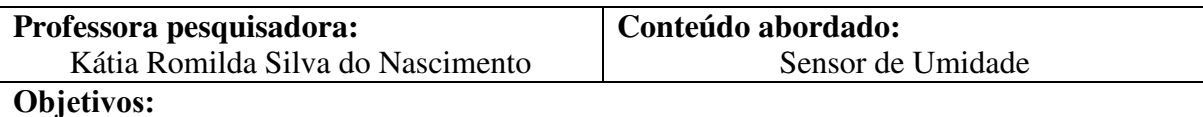

Visualizar, de forma virtual, o funcionamento do sensor de umidade e conhecer suas possibilidades de utilização.

## **DESCRIÇÃO DAS ATIVIDADES**

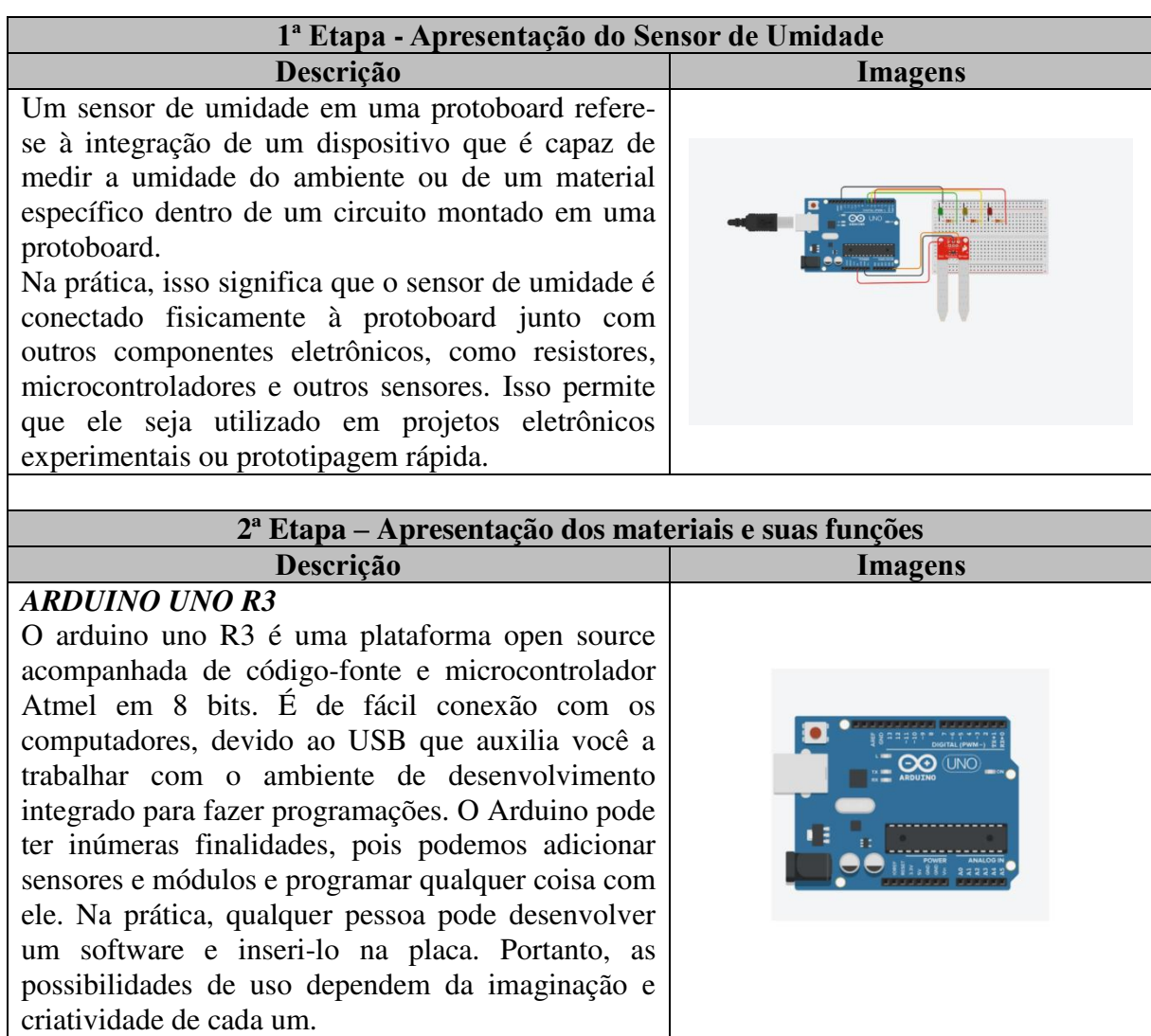

PRATIQUE AQUI!

#### *RESISTORES*

Os resistores são componentes eletrônicos fundamentais que oferecem resistência ao fluxo de corrente em um circuito. Sua principal função é limitar a corrente elétrica, prevenindo danos a componentes mais sensíveis. Além disso, são usados em divisores de tensão, polarização de transistores, ajuste de ganho em amplificadores e diversas outras aplicações. Através da introdução de uma resistência controlada, os resistores desempenham papéis cruciais na modelagem e controle de circuitos elétricos, sendo essenciais em quase todos os projetos eletrônicos.

#### *SENSOR DE UMIDADE*

A função de um sensor de umidade é medir e quantificar a quantidade de água ou umidade presente em um ambiente ou em um material específico. Isso é essencial em diversas aplicações onde o controle ou monitoramento da umidade é crucial.

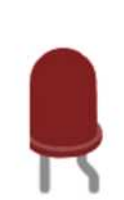

#### *LED*

Os LEDs são componentes de saída que emitem luz quando uma corrente elétrica passa por eles. Eles são frequentemente usados para indicar status, criar efeitos visuais ou como fonte de luz em projetos eletrônicos.

Em um projeto simples, você poderia, por exemplo, usar o Arduino para controlar o LED com o botão como um interruptor, e os resistores seriam usados para limitar a corrente no LED, evitando que ele queime.

#### *FIOS JUMPER*

Fios jumper são cabos curtos e flexíveis, geralmente utilizados em eletrônica e prototipagem para estabelecer conexões temporárias entre componentes em uma placa de circuito, como uma protoboard. Esses fios, muitas vezes coloridos para facilitar a identificação, possuem conectores em ambas as extremidades que podem ser facilmente inseridos em pinos, headers ou outros pontos de conexão em dispositivos eletrônicos.

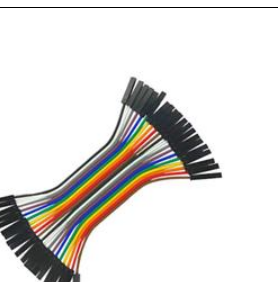

#### *PROTOBOARD*

Protoboards, ou placas de prototipagem, são dispositivos essenciais em eletrônica para testar e desenvolver circuitos de forma temporária. Compostas por uma matriz de furos conectados eletricamente, essas placas permitem que os engenheiros e entusiastas conectem componentes eletrônicos sem a necessidade de solda. São úteis para criar e testar protótipos de circuitos antes da implementação definitiva. Os fios jumper são usados para estabelecer conexões entre os componentes. As protoboards facilitam a experimentação e a criação rápida de circuitos, sendo valiosas ferramentas no processo de design eletrônico.

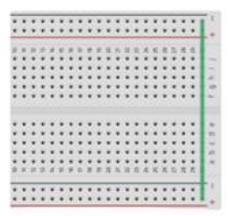

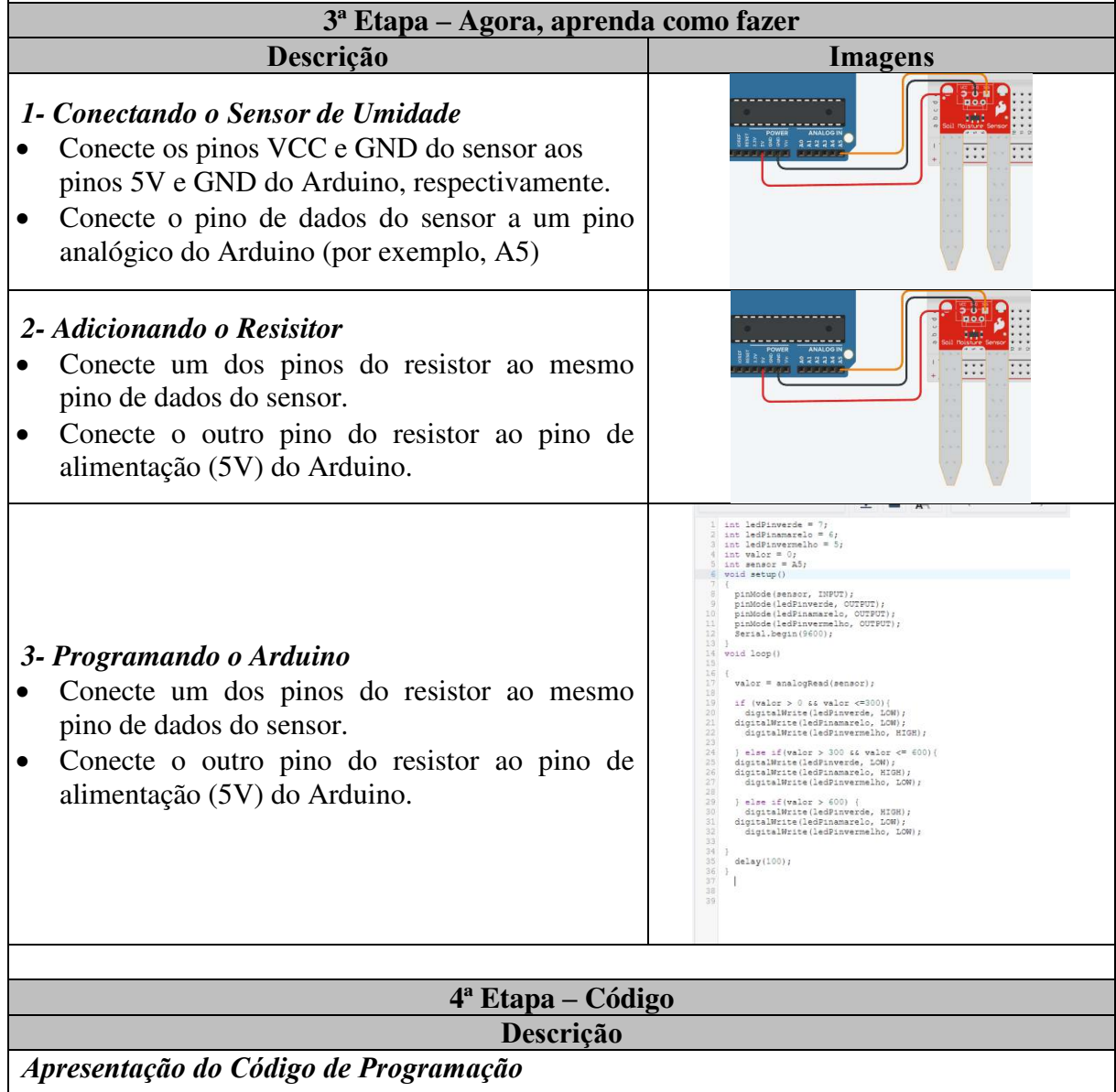

int ledPinverde = 7;

```
int ledPinamarelo = 6;
int ledPinvermelho = 5;
int valor = 0:
int sensor =A5;
void setup()
  pinMode(sensor, INPUT);
  pinMode(ledPinverde, OUTPUT);
  pinMode(ledPinamarelo, OUTPUT);
  pinMode(ledPinvermelho, OUTPUT);
 Serial.begin(9600);
void loop()
  valor = analogRead(sensor); 
 if (valor > 0 && valor \leq 300){
   digitalWrite(ledPinverde, LOW);
  digitalWrite(ledPinamarelo, LOW);
   digitalWrite(ledPinvermelho, HIGH);
 } else if(valor > 300 && valor <= 600){
  digitalWrite(ledPinverde, LOW);
  digitalWrite(ledPinamarelo, HIGH);
   digitalWrite(ledPinvermelho, LOW);
 } else if(valor > 600) {
   digitalWrite(ledPinverde, HIGH);
  digitalWrite(ledPinamarelo, LOW);
   digitalWrite(ledPinvermelho, LOW);
```

```
}
  delay(100);
```

```
}
}
```
{

}

{

#### **5ª Etapa – Possíveis erros Descrição**

*Indicação de possíveis erros na construção do circuito*

Existem vários possíveis erros que podem ocorrer ao trabalhar com projetos LED no Arduino:

**1. Problema de conexão**: certifique-se de que todos os fios estejam corretamente conectados aos pinos corretos do Arduino e no led.

**2. Código com erro de sintaxe**: Erros de digitação ou de sintaxe no código podem causar falhas. Verifique cuidadosamente seu código em busca de erros e utilize as mensagens de erro do Arduino IDE para solucioná-los.

**3. Bibliotecas ausentes ou desatualizadas**: Se você estiver usando bibliotecas para seu projeto, verifique se elas então instaladas e atualizadas corretamente.

4. Na hora da checagem, apareceu alguma mensagem em vermelho? Verifique o código e caso não encontre o problema, copie e cole novamente o código na IDE Arduino e tente mais uma vez.

5. Verifique se os jumpers estão na mesma coluna dos terminais dos componentes, fazendo assim a conexão.

6. Verifique se os jumpers então ligados corretamente nos pinos do Arduino.

7. Verifique se o LED não está conectado invertido, ou seja, terminal negativo no pino 11 e positivo no pino GND.

8. Verifique se o código carregou na placa através da IDE Arduino.

**9. Falhas mecânicas**: Verifique se não há problemas mecânicos com o led, como componentes soltos, fios quebrados ou conexão frouxa.

**10. Interferência eletromagnética**: Podem afetar os leds. Evite fontes de interferência próximas ao projeto.

Lembre-se que a depuração de projetos no Arduino pode ser um processo iterativo. Às vezes, é necessário dividir o projeto em partes menores e testar cada componente separadamente para indicar e resolver os problemas.

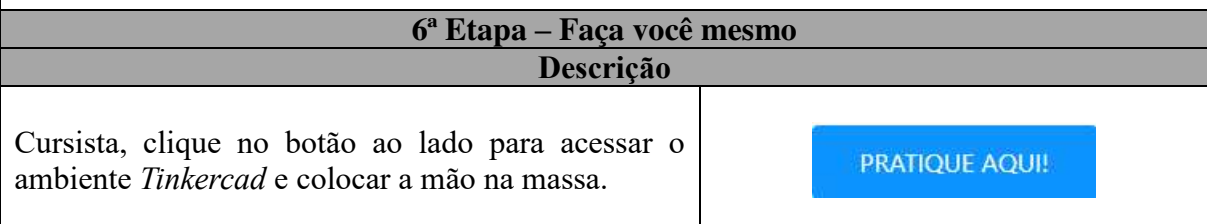

#### <span id="page-25-0"></span>**2.4 Vibra Call**

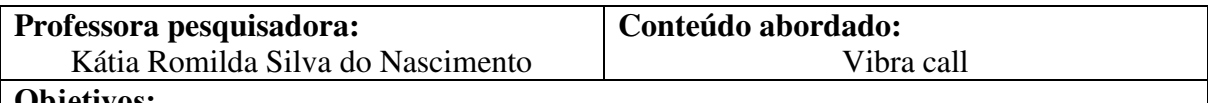

**Objetivos:**

Facilitar a percepção da presença do vibra call em aparelhos utilizados no cotidiano, compreendendo ainda seu funcionamento.

## **DESCRIÇÃO DAS ATIVIDADES**

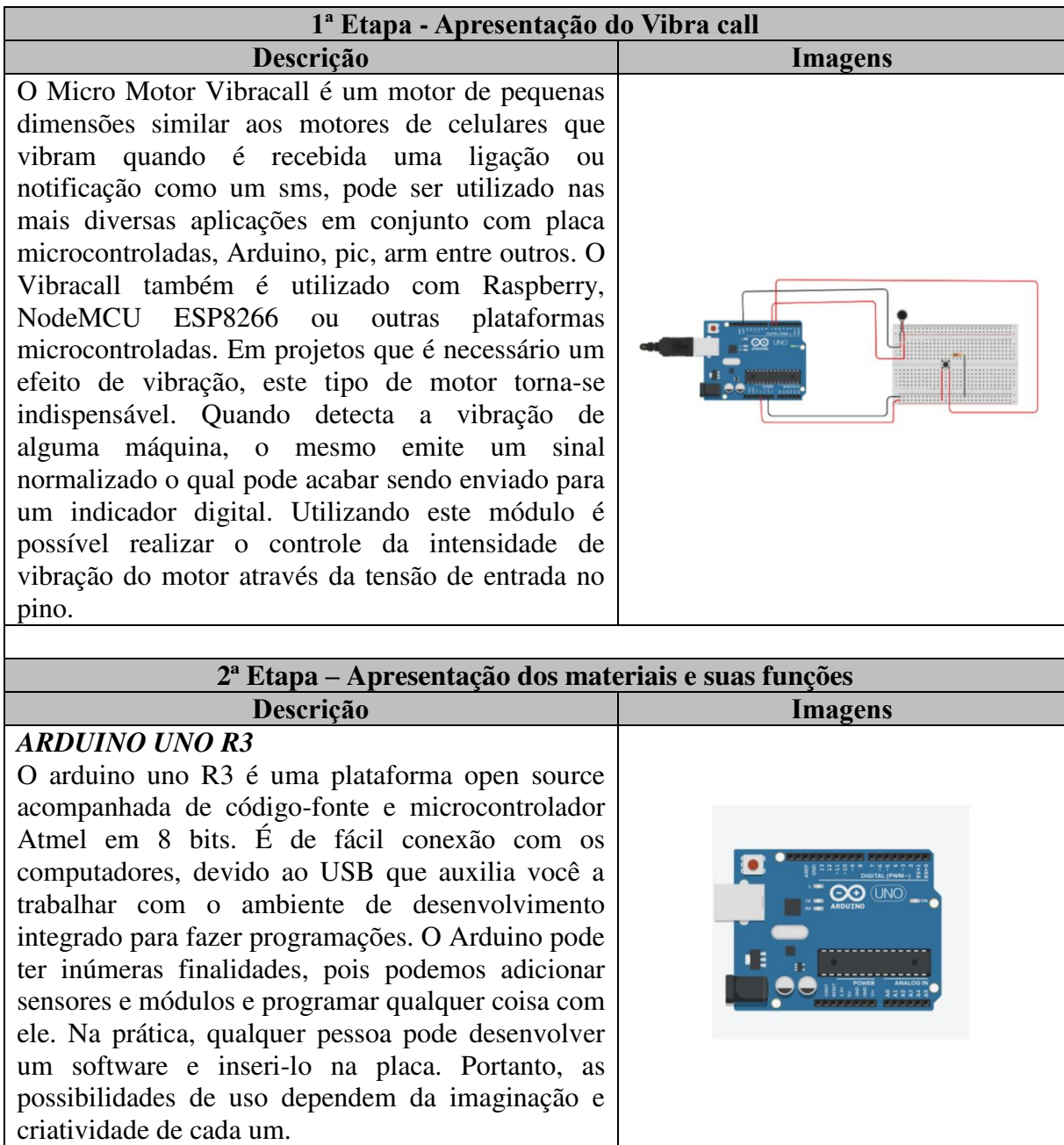

![](_page_26_Figure_0.jpeg)

![](_page_27_Picture_152.jpeg)

int estadoButton = 0; // Variável para armazenar o estado do botão (HIGH ou LOW) void setup() {

 pinMode(motorV, OUTPUT); // Configura o pino do motor de vibração como saída pinMode(buttonPin , INPUT); // Configura o pino do botão como entrada

} void loop() {

 estadoButton = digitalRead(buttonPin); // Lê o estado atual do botão (HIGH ou LOW) if (estadoButton == HIGH)  $\{$ 

 digitalWrite(motorV, HIGH); // Liga o motor de vibração quando o botão é pressionado delay (1000); // Mantém o motor ligado por 1 segundo

 } else {

 digitalWrite(motorV, LOW); // Desliga o motor de vibração quando o botão não está pressionado

 } }

# **5ª Etapa – Possíveis erros**

**Descrição**

*Indicação de possíveis erros na construção do circuito*

Existem vários possíveis erros que podem ocorrer ao trabalhar com projetos LED no Arduino:

1. **Problemas de Conexão**: Certifique-se de que todos os fios estejam corretamente conectados aos pinos corretos no Arduino e no sensor de vibração.

2. **Código com Erros de Sintaxe**: Erros de digitação ou de sintaxe no código podem causar falhas. Verifique cuidadosamente seu código em busca de erros e utilize as mensagens de erro do Arduino IDE para solucioná-los.

3. **Problemas de Alimentação**: Verifique se a alimentação fornecida ao sensor de vibração é adequada e está dentro dos limites especificados pelo fabricante.

4. **Problemas de Ground (Terra)**: Certifique-se de que o Arduino e o sensor de vibração compartilhem um ponto de terra comum (terra) para que as leituras sejam precisas.

5. **Bibliotecas Ausentes ou Desatualizadas**: Se você estiver usando bibliotecas para seu projeto, verifique se elas estão instaladas e atualizadas corretamente.

6. **Limite de Recursos**: O Arduino tem recursos limitados, portanto, certifique-se de que seu código e projeto não exijam mais recursos do que o Arduino pode fornecer.

7. **Interferência Eletromagnética**: Interferências eletromagnéticas podem afetar os sensores de vibração. Evite fontes de interferência próximas ao projeto.

8. **Falhas Mecânicas**: Verifique se não há problemas mecânicos com seu sensor de vibração, como componentes soltos, fios quebrados ou conexões frouxas.

9. **Calibração Incorreta**: Alguns sensores de vibração podem exigir calibração para fornecer leituras precisas. Consulte o datasheet do sensor para obter informações sobre a calibração adequada.

10. **Problemas de Lógica no Código**: Se o seu código não estiver respondendo como esperado, reveja a lógica de controle e as condições do programa.

Lembre-se que a depuração de projetos no Arduino pode ser um processo iterativo. Às vezes, é necessário dividir o projeto em partes menores e testar cada componente separadamente para indicar e resolver os problemas.

![](_page_29_Picture_28.jpeg)

 $\mathbf{r}$ 

### **REFERÊNCIAS**

<span id="page-31-0"></span>ARDUINO. **Documento de Referência da Linguagem Arduino**. Arduino Software, 2023.

BRASIL, **Coordenação de Aperfeiçoamento de Pessoal de Nível Superior. Documento de Área-Ensino.** [https://www.gov.br/capes/pt-br/centrais-de](https://www.gov.br/capes/pt-br/centrais-de-conteudo/DOCUMENTO_AREA_ENSINO_24_MAIO.pdf)[conteudo/DOCUMENTO\\_AREA\\_ENSINO\\_24\\_MAIO.pdf,](https://www.gov.br/capes/pt-br/centrais-de-conteudo/DOCUMENTO_AREA_ENSINO_24_MAIO.pdf) 2016. Acesso em: 26 de agosto de 2023.

CAETANO Luiz Miguel Dias; NASCIMENTO, Marcia Michele Nogueira do. Tecnologia e Pedagogia: caminhos para o sucesso In: PUSTILNIK, Marcelo Vieira (Org.) **Robótica Educacional e Aprendizagem:** o lúdico e o aprender fazendo em sala de aula. Curitiba: CRV, 2018. p. 23-37.

FREIRE, Paulo. **Pedagogia da autonomia**: saberes necessários a prática educativa. São Paulo: Paz e Terra, 1996.

MOREIRA, M. A. O mestrado (profissional) em ensino. **Revista Brasileira de Pós-Graduação**, 1, n. 1, 2004.